# **Using a Mac with LockDown Browser**

Last Modified on 05/31/2022 9:55 am CDT

#### **In this article:**

- Enable [Pop-ups](http://vlac.lonestar.edu/#enable-pop-ups)
- **Install [LockDown](http://vlac.lonestar.edu/#install-lockdown-browser) Browser**
- **[Known](http://vlac.lonestar.edu/#known-issues) Issues**
- **Blocklisted [Applications](http://vlac.lonestar.edu/#blocklisted-applications-issue) issue**

**NOTE:** These instructions are for the Chrome browser on the Mac.

### **Enable Pop-ups**

The browser needs to be configured to allow pop-ups from "d2l.lonestar.edu". It is advised to manually input our website instead of allowing from pop-ups.

1. Go to **Chrome Settings** > **Privacy and security** > **Pop-ups and redirects**.

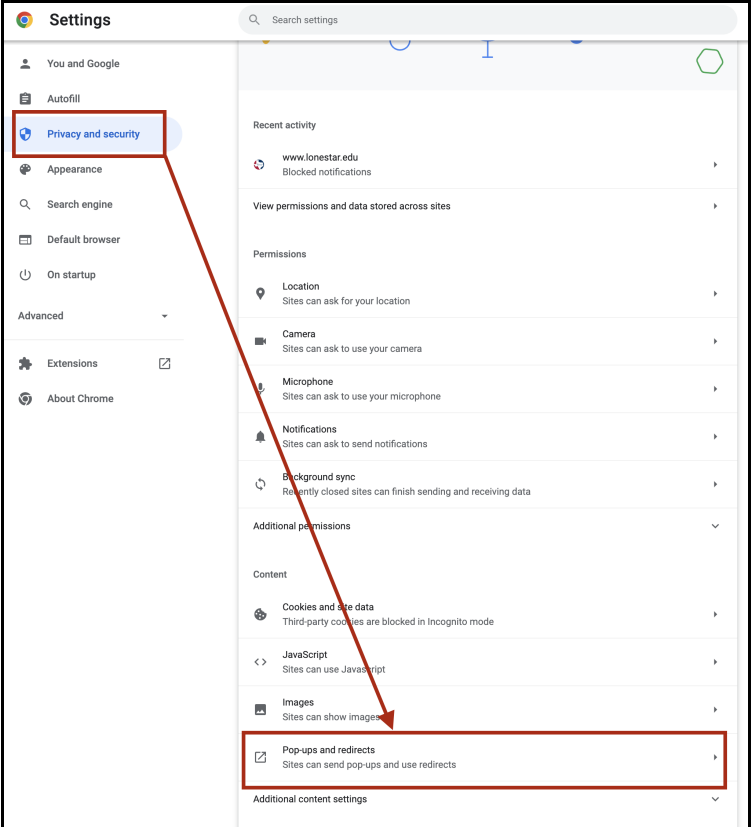

2. The text in the option should read "**Sites can send pop-ups and use redirects**".

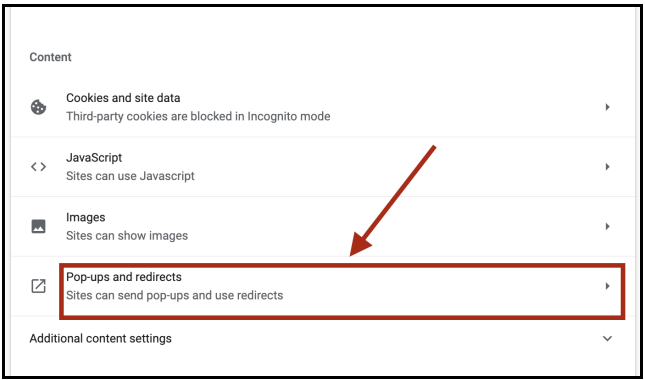

## **Install LockDown Browser**

1. Click **Download and install the latest version of LockDown Browser** that is presented on the**Start Quiz** page.

(**DO NOT** search for the app directly in**Finder**)

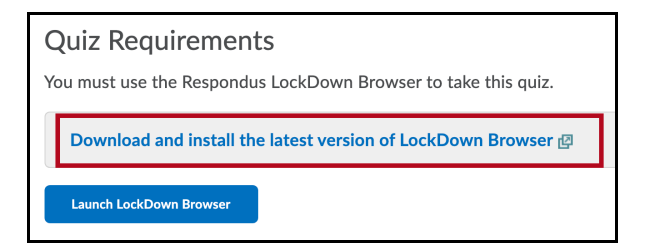

#### 2. Click **Install Now**.

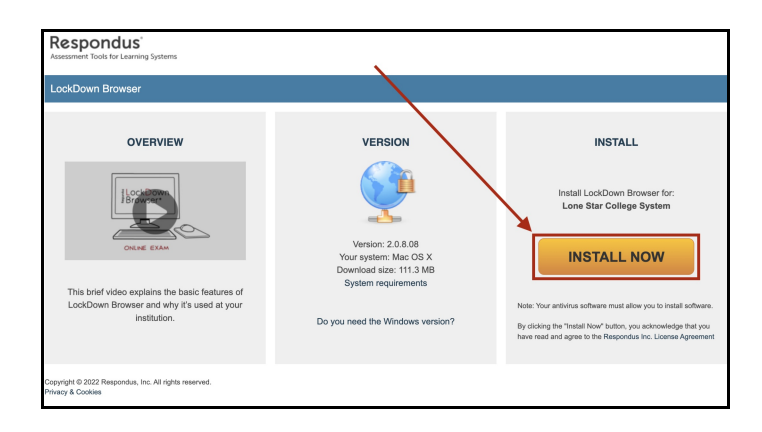

3. Click on **Continue** and follow the steps to complete installation.

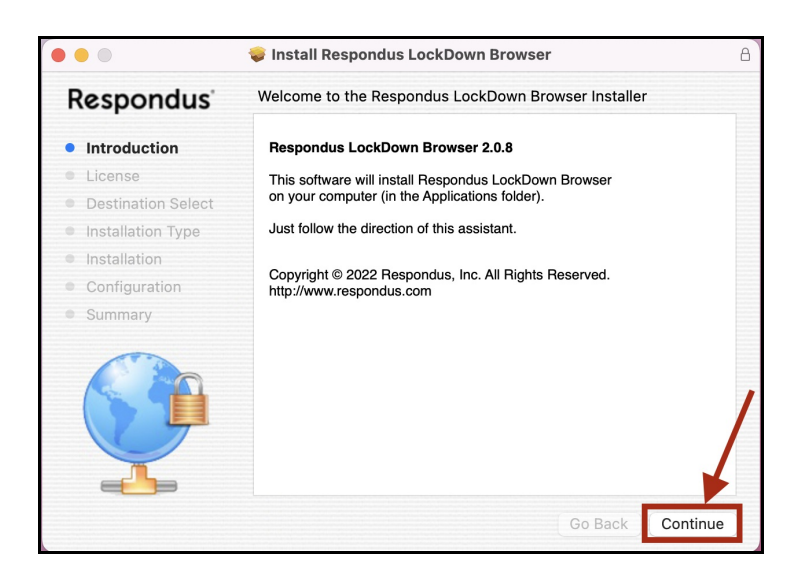

4. Once installation is completed, head back to the**Start Quiz** page and click Launch**LockDown Browser**.

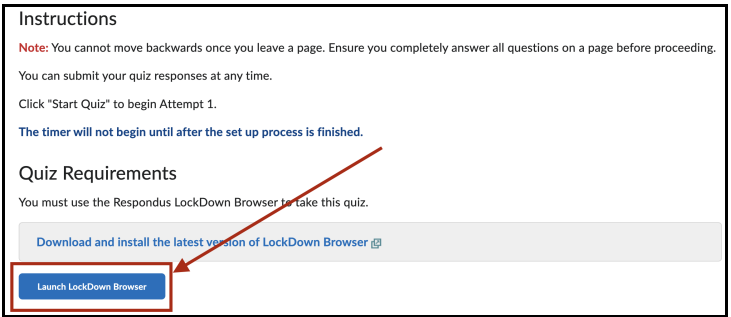

#### **Known Issues**

## **Blocklisted Applications issue**

In order for Respondus LockDown Browser to launch, all other applications must be shut down first. If this condition is not met, the pop-up box below will appear:

1. To resolve this, click on**Quit LockDown Browser**

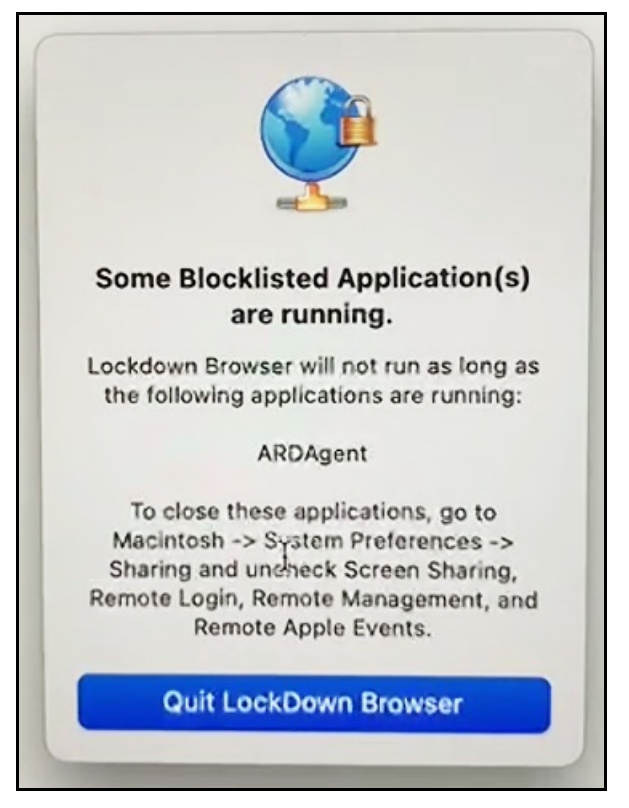

2. Go to **System Preferences**, click on **Sharing**.

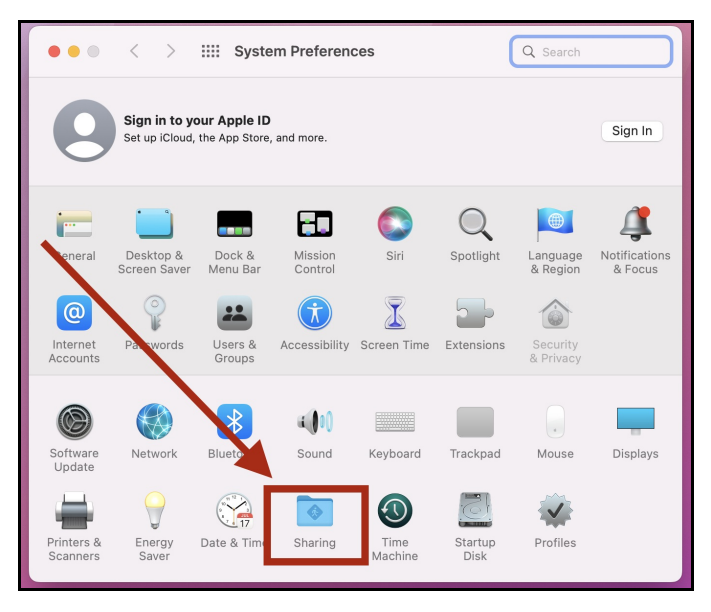

3. Make sure **Remote Management** is unchecked.

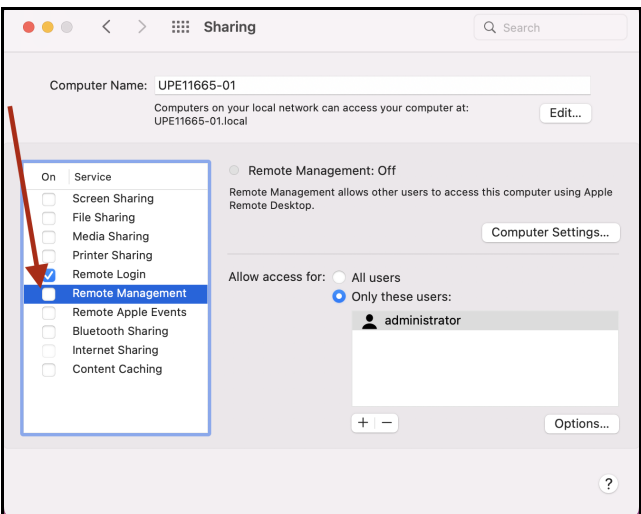

4. Head back to the quiz and click on**Launch LockDown Browser**.

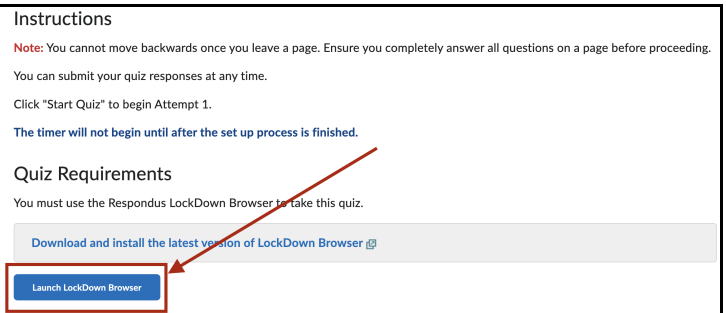

5. When this pop-up occurs, click on**Close Applications**.

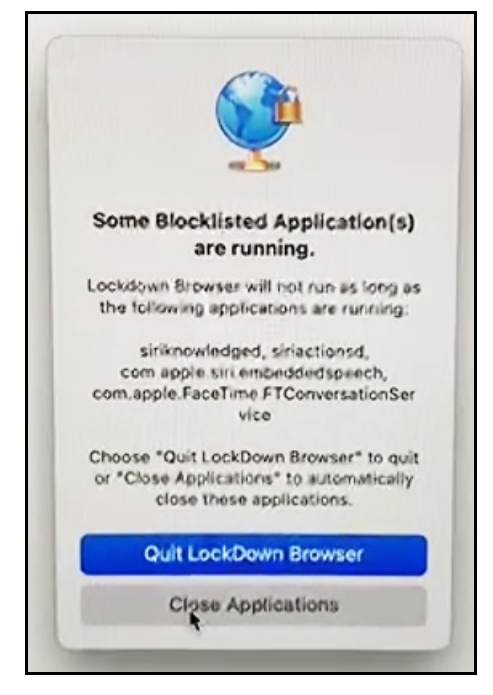

6. You should now be able to access the**Start Quiz** page within **Respondus Lockdown Browser**.

See also: [Respondus](http://vlac.lonestar.edu/help/a368) Lockdown Browser and Respondus Monitor Helpful Hints[\(https://vlac.lonestar.edu/help/a368\)](https://vlac.lonestar.edu/help/a368)